## Creating an account on the Nevada NVAPPS System

1. Click on the link titled "Register" on the page titled "Jobs Home Page (https://nvapps.state.nv.us/NEATS/Recruiting/ViewJobsHome.aep) (https://nvapps.state.nv.us/NEATS/Recruiting/ViewJobsHome.aep)." (see the

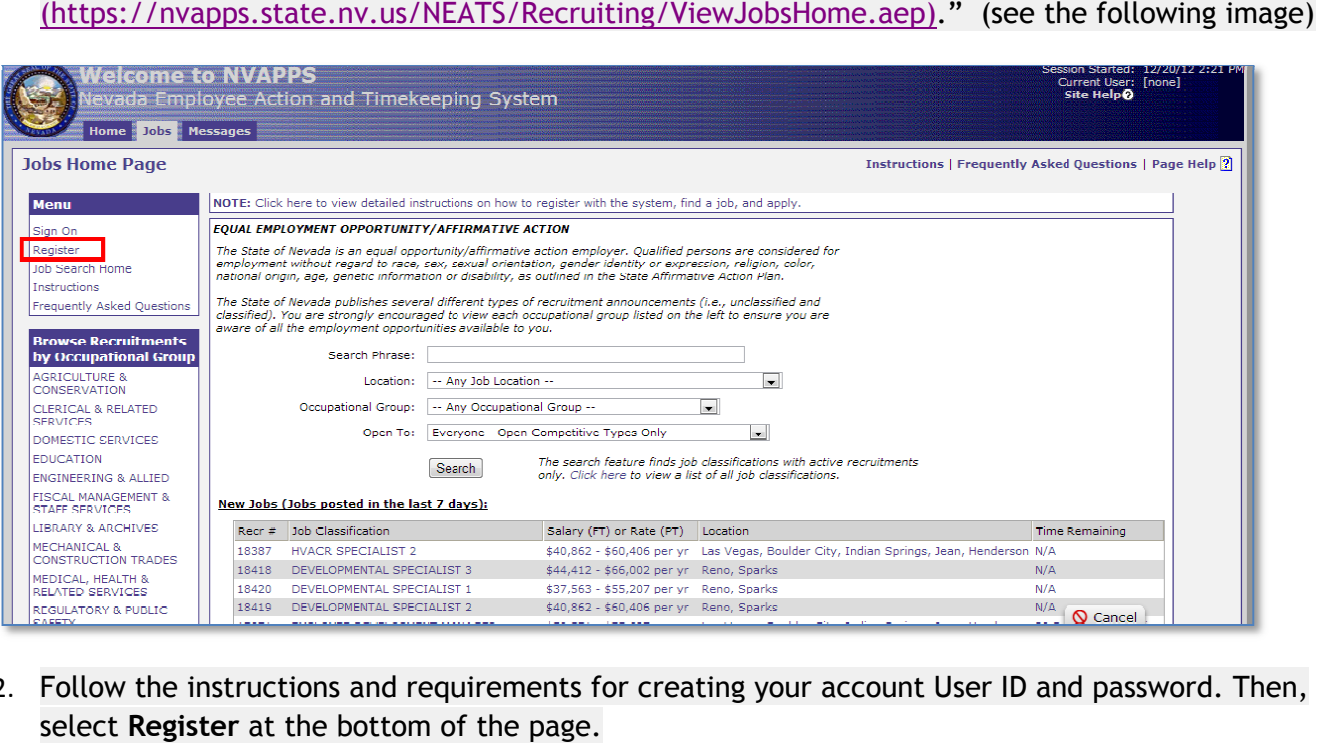

2. Follow the instructions and requirements for creating your account User ID and password. Then, select **Register** at the bottom of the page.

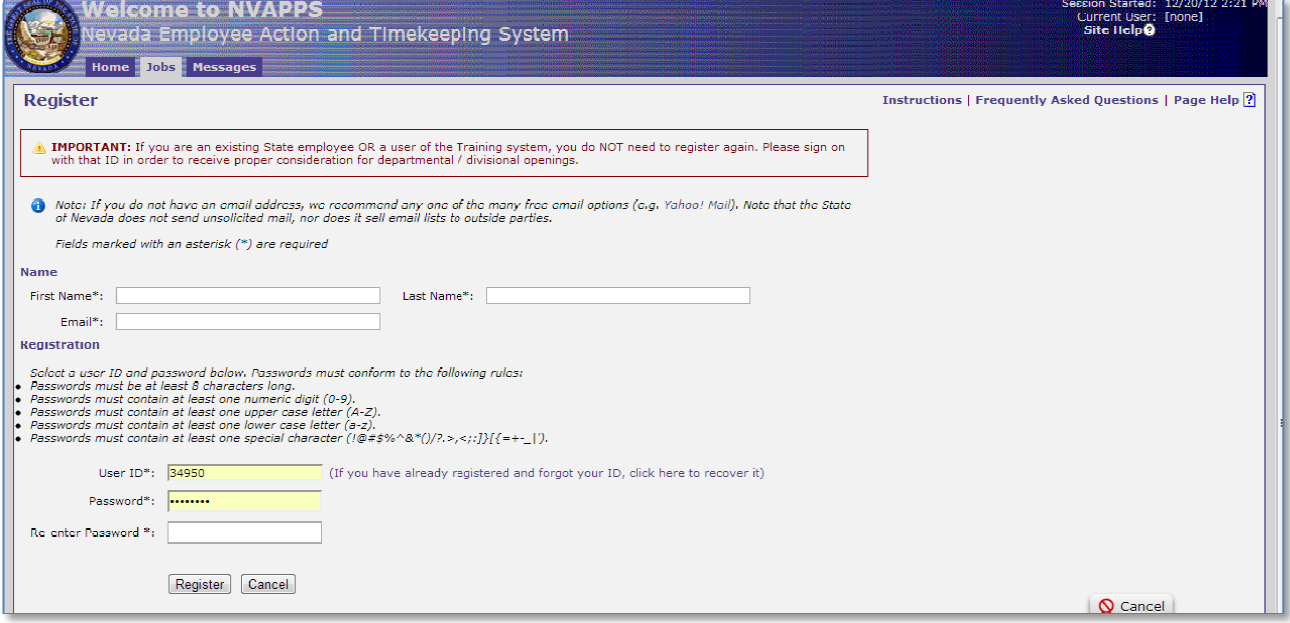

3. If you are applying for a job, complete your profile. If you are taking an online course, direct your browser to http://nvelearn.nv.gov and log in using the User ID and password you created for NVAPPS.

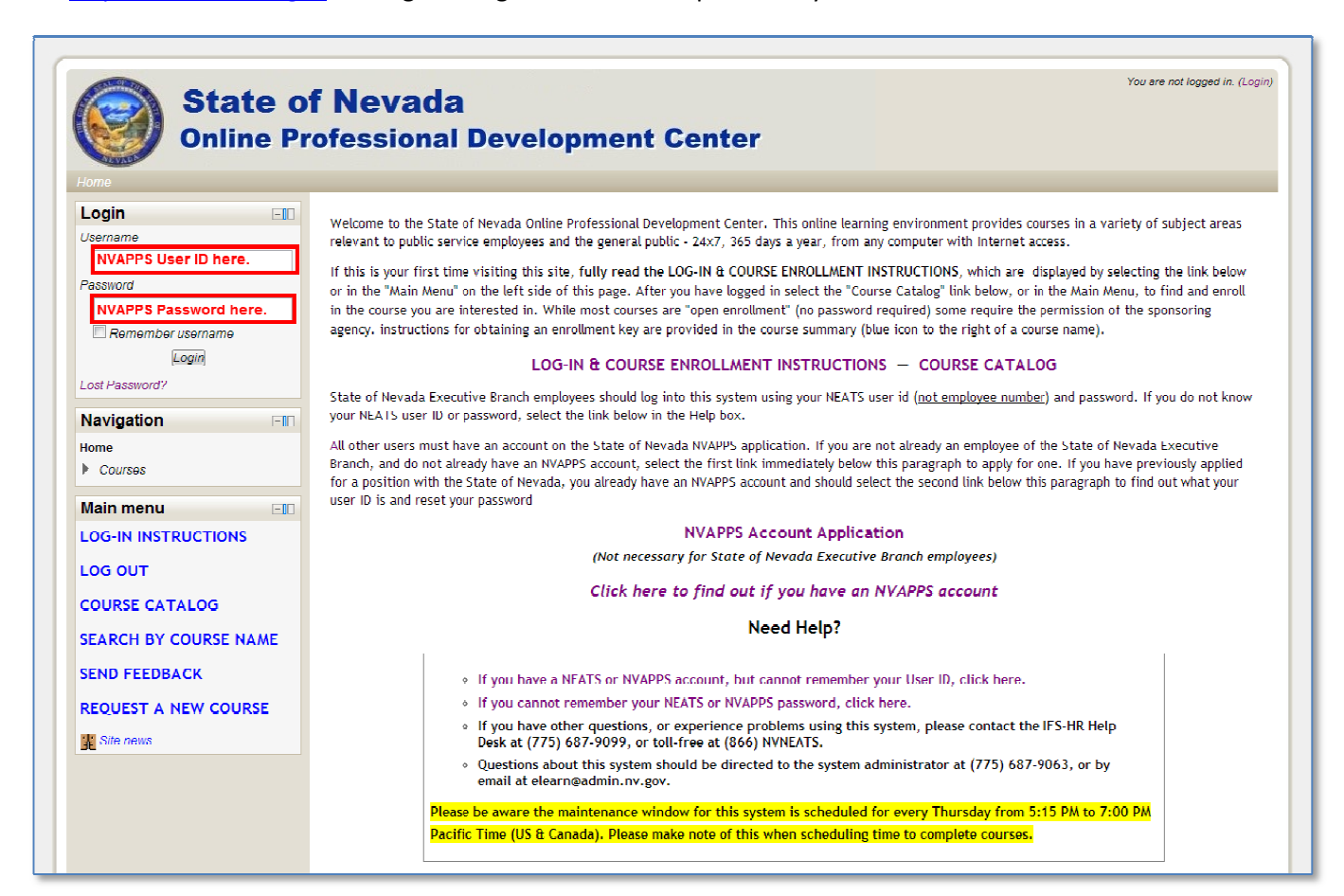